# Mobile Computer MIT-W102XXXXXXXXXXXXXXXX

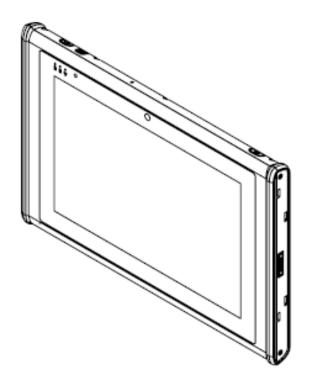

# User Manual

MIT-W102

Ver 1.1

## Copyright

The documentation and the software included with this product are copyrighted 2020 by Advantech Co., Ltd. All rights are reserved. Advantech Co., Ltd. reserves the right to make improvements in the products described in this manual at any time without notice. No part of this manual may be reproduced, copied, translated or transmitted in any form or by any means without the prior written permission of Advantech Co., Ltd. Information provided in this manual is intended to be accurate and reliable. However, Advantech Co., Ltd. assumes no responsibility for its use, nor for any infringements of the rights of third parties, which may result from its use.

## Acknowledgements

All other product names or trademarks are properties of their respective owners.

## Intended use

The MIT-W102 is intended for integration with hospital system. It is designed for general purpose for hospital environment. For data collection and display for reference. It shall not be used for life-supporting system.

## Intended user group

The primary users for the MIT-W102 series are professional healthcare personnel and general patient groups. It is appropriate for users aged between 18 and 55 to use the tablet and users' weight and health are not relevant.

# **Declaration of Conformity**

## **CE Conformity Statement**

Radio products with the CE alert marking comply with the RED Directive (2014/53/EU) issued by the Commission of the European Community. Compliance with this directive implies conformity to the following European Norms (in brackets are the equivalent international standards).

- EN 62368-1 (IEC62368-1) Product Safety
- EN 300 328 Technical requirement for radio equipment
- EN 301 893 Technical requirement for radio equipment
- ET S301 489 General EMC requirements for radio equipment

Products that contain the radio transmitter are labeled with CE alert marking and may also carry the CE logo.

## FCC Compliance Statement

This device complies with part 15 of the FCC Rules. Operation is subject to the following two conditions:

1. This device may not cause harmful interference;

2. This device must accept any interference received, including interference that may cause undesired operation.

The WLAN & BT function of this product uses a certified module and according to FCC regulations contains RF module FCC ID : PPD-QCNFA364AH , IC : 4104A-QCNFA364A or FCC ID : TX2-RTL8822CE , IC : 6317A-RTL8822CE.

| CAUTION! | Exposure to Radio Frequency Radiation.               |
|----------|------------------------------------------------------|
|          | The radiated output of this device is far below the  |
|          | FCC radio frequency exposure limits. Nevertheless,   |
|          | the device shall be used in such a manner that the   |
|          | potential for human contact during normal            |
|          | operation is minimized. When connecting an           |
|          | external antenna to the device, the antenna shall be |
|          | placed in such a manner to minimize the potential    |
|          | for human contact during normal operation. This      |
|          | transmitter must not be co-located or operating in   |
|          | conjunction with any other antenna or transmitter.   |
|          | For body worn operation, this device has been        |
|          | tested and meets FCC RF exposure guidelines. When    |

| used with an accessory that contains metal may not |
|----------------------------------------------------|
| ensure compliance with FCC RF exposure guidelines. |

This equipment has been tested and found to comply with the limits for a Class B digital device, pursuant to part 15 of the FCC Rules. These limits are designed to provide reasonable protection against harmful interference in a residential installation. This equipment generates uses and can radiate radio frequency energy. If this equipment does cause harmful interference to radio or television reception, which can be determined by turning the equipment off and on, the user is encouraged to try and correct the interference by one or more of the following measures:

However, there is no guarantee that interference will not occur in a particular installation. If this equipment does cause harmful interference to radio or television reception, which can be determined by turning the equipment off and on, the user is encouraged to try to correct the interference by one or more of the following measures:

• Reorient or relocate the receiving antenna

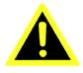

• Connect the equipment into an outlet on a circuit different from that to which the receiver is connected

• Increase the separation between the equipment and receiver

• Consult the dealer or an experienced computer technician for help

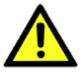

Warning! Any changes or modifications made to the equipment which are not expressly approved by the relevant standards authority could void your authority to operate the equipment.

Caution! Danger of explosion if battery is incorrectly replaced. Replace only with the same or equivalent type recommended by the manufacturer. Dispose of used batteries according to the manufacturer's instructions.

### **Technical Support and Assistance**

1. Visit the Advantech website at http://support.advantech.com where you can find MIT-W102 User Manual I the latest information about the product.

2. Contact your distributor, sales representative, or Advantech's customer service center for technical support if you need additional assistance. Please have the following information ready before you call:

- Product name and serial number
- Description of your peripheral attachments
- Description of your software (operating system, version, application software, etc.)
- A complete description of the problem
- The exact wording of any error messages

## Details of preparatory treatment or disposal

Installation is only to be carried out by manufacturer authorized and trained personnel.

Regarding calibrating the device, we suggest to send back the tablet to the supplier for annually check.

## **Safety Instructions**

- 1. Read these safety instructions carefully.
- 2. Keep this user manual for later reference.
- 3. Disconnect this equipment from AC outlet before cleaning. Do not use liquid or spray detergents for cleaning.
- 4. For plug-in equipment, the power outlet socket must be located near the equipment and must be easily accessible.
- 5. Keep this equipment away from humidity.
- 6. Put this equipment on a reliable surface during installation. Dropping it or letting it fall could cause damage.
- 7. The openings on the enclosure are for air convection. Protect the equipment from overheating. DO NOT COVER THE OPENINGS.
- 8. Do not leave this equipment in an environment unconditioned where the storage temperature under -20°C or above 60°C, it may damage the equipment.
- 9. Make sure the voltage of the power source is correct before connecting the equipment to the power outlet.
- 10. Place the power cord such a way that people cannot step on it. Do not place anything over the power cord. The voltage and current rating of the cord should be greater than the voltage and current rating marked on the product.
- 11. All cautions and warnings on the equipment should be noted.
- 12. If the equipment is not used for long time, disconnect it from the power source to avoid being damaged by transient over-voltage.
- 13. Never pour any liquid into ventilation openings. This could cause fire or electrical shock.
- 14. Never open the equipment. For safety reasons, the equipment should be opened only by qualified service personnel.
- 15. If any of the following situations arises, get the equipment checked by service personnel:
  - a. The power cord or plug is damaged.
  - b. Liquid has penetrated into the equipment.
  - c. The equipment has been exposed to moisture.

- d. The equipment does not work well or you cannot get it to work according to user manual.
- e. The equipment has been dropped and damaged.
- f. The equipment has obvious signs of breakage.
- 16. CAUTION: The computer is provided with a battery-powered real-time clock circuit. There is a danger of explosion if battery is incorrectly replaced. Replace only with same or equivalent type recommended by the manufacture. Discard used batteries according to the manufacturer's instructions.
- 17. If your computer is losing time significantly or the BIOS configuration resets itself to the default, the battery may have no power.

Caution! 1. Do not replace battery yourself. Please contact a

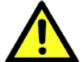

qualified technician or your retail provider.

2. The computer is provided with a battery-powered real-time clock circuit. There is a danger of explosion if battery is incorrectly

replaced. Replace only with same or equivalent type recommended by the manufacturer. Discard used batteries according to the manufacturer's instructions.

**18. CLASSIFICATION:** 

Supply Class I adapter No applied part Continuous Operation Not AP or APG category

- 19. Disconnect device: disconnect the power cord and battery to fully power off the device
- 20. Do not place the power cord where it is difficult to disconnect and may be stepped by other persons.
- 21. Follow national, state or local requirements to dispose of unit.
- 22. Maintenance: to properly maintain and clean the surfaces, use only the approved products or clean with a dry applicator.
- Contact information: No.1, Alley 20, Lane 26, Rueiguang Road Neihu District, Taipei, Taiwan 114, R.O.C.

TEL: +886 2-2792-7818

24.

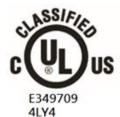

MEDICAL-GENERAL MEDICAL EQUIPMENT WITH RESPECT TO ELECTRICAL SHOCK, FIRE AND MECHANICAL HAZARDS ONLY IN ACCORDANCE WITH ANSI/AAMI ES60601-1 (2005 and Amendment 1) · CAN/CSA-C22.2 NO.60601-1(2014)

- 25. This equipment shall not be used as a life support system.
- 26. Accessory equipment connected to the analog and digital interfaces must be in compliance with the respective nationally harmonized IEC standards (i.e. IEC 60950 for data processing equipment, IEC 60065 for video equipment, IEC 61010-1 for laboratory equipment, and IEC 60601-1 for medical equipment.) Furthermore all configurations shall comply with the system standard IEC 60601-1-1. Anyone who connects additional equipment to the signal input part

or signal output part is configuring a medical system, and is therefore, responsible that the system complies with the requirements of the system standard IEC 60601-1-1. The unit is for exclusive interconnection with IEC 60601-1 certified equipment in the patient environment and IEC 60XXX certified equipment outside of the patient environment. If in doubt, consult the technical services department or your local representative.

- 27. Users must not allow SIP/SOPs to come into contact with the patient at the same time.
- 28. The sound pressure level at the operator's position according to IEC 704-1:1982 is no more than 70dB (A).
- 29. WARNING Do not modify this equipment without authorization of the manufacturer.
- 30. WARNING To avoid risk of electric shock, this equipment must only be connected to a supply mains with protective earth.

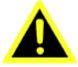

31. WARNING: Please avoid having enclosure to contact with skin more than 1 minute.

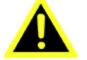

32. CAUTION! This product: MIT-W102 is used with the Qualified and certificated power adapter: Delta ELECTRONICS CO LTD, model MDS-060AAS19 B. Output: 19Vdc, 3.15A max

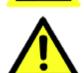

DISCLAIMER: This set of instructions is given according to IEC 704-1. Advantech disclaims all responsibility for the accuracy of any statements contained herein.

In case of serious incident that has occurred, please contact the manufacturer and local authorities immediately.

# Consignes de sécurité

- 1. Lisez attentivement ces consignes de sécurité.
- 2. Conservez ce manuel de l'utilisateur pour référence ultérieure.
- 3. Débranchez cet équipement de la prise secteur avant de le nettoyer. N'utilisez

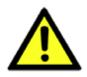

pas de détergents liquides ou en aérosol pour le nettoyage. 4. Pour les équipements enfichables, la prise de courant doit être située à proximité de l'équipement et doit être facilement accessible.

5. Gardez cet équipement à l'abri de l'humidité.

6. Placez cet équipement sur une surface fiable pendant l'installation. Le faire tomber ou le laisser tomber peut causer des dommages.

7. Les ouvertures sur le boîtier sont destinées à la convection d'air. Protégez l'équipement contre la surchauffe. NE COUVREZ PAS LES OUVERTURES.

8. Ne laissez pas cet équipement dans un environnement non conditionné où la température de stockage est inférieure à -20 ° C ou supérieure à 60 ° C, cela pourrait endommager l'équipement.

9. Assurez-vous que la tension de la source d'alimentation est correcte avant de connecter l'équipement à la prise de courant.

10. Placez le cordon d'alimentation de manière à ce que personne ne puisse marcher dessus. Ne placez rien sur le cordon d'alimentation. La tension et le courant du cordon doivent être supérieurs à la tension et au courant indiqués sur le produit.

11. Tous les avertissements et avertissements sur l'équipement doivent être notés.

12. Si l'équipement n'est pas utilisé pendant une longue période, débranchez-le de la source d'alimentation pour éviter d'être endommagé par une surtension transitoire.13. Ne versez jamais de liquide dans les ouvertures de ventilation. Cela pourrait

provoquer un incendie ou un choc électrique.

14. N'ouvrez jamais l'équipement. Pour des raisons de sécurité, l'équipement ne doit être ouvert que par du personnel qualifié.

15. Si l'une des situations suivantes se produit, faites vérifier l'équipement par le personnel de service:

une. Le cordon d'alimentation ou la prise est endommagé.

b. Du liquide a pénétré dans l'équipement.

c. L'équipement a été exposé à l'humidité.

ré. L'équipement ne fonctionne pas bien ou vous ne pouvez pas le faire fonctionner conformément au manuel d'utilisation.

e. L'équipement est tombé et est endommagé.

F. L'équipement présente des signes évidents de casse.

16. ATTENTION: l'ordinateur est équipé d'un circuit d'horloge en temps réel alimenté par batterie. Il existe un risque d'explosion si la pile n'est pas remplacée correctement. Remplacez uniquement par un type identique ou équivalent recommandé par le fabricant. Jetez les piles usagées conformément aux instructions du fabricant.

17. Si votre ordinateur perd du temps de manière significative ou si la configuration du BIOS se réinitialise aux valeurs par défaut, la batterie peut ne pas être alimentée. Mise en garde! 1. Ne remplacez pas la batterie vous-même. Veuillez contacter un technicien qualifié ou votre revendeur.

L'ordinateur est équipé d'un circuit d'horloge en temps réel alimenté par batterie.
 Il existe un risque d'explosion si la pile n'est pas remplacée correctement.

Remplacez uniquement par un type identique ou équivalent recommandé par le fabricant. Jetez les piles usagées conformément aux instructions du fabricant.

18. CLASSIFICATION:

Adaptateur de classe I

Aucune pièce appliquée

Opération continue

Pas de catégorie AP ou APG

19. Déconnectez l'appareil: débranchez le cordon d'alimentation et la batterie pour éteindre complètement l'appareil.

20. Ne placez pas le cordon d'alimentation à un endroit où il est difficile de le déconnecter et où d'autres personnes pourraient marcher dessus.

21. Respectez les exigences nationales, régionales ou locales pour éliminer l'unité.

22. Entretien: pour bien entretenir et nettoyer les surfaces, n'utiliser que les produits approuvés ou nettoyer avec un applicateur sec.

23. Coordonnées:

No.1, Alley 20, Lane 26, Rueiguang Road Neihu District, Taipei, Taïwan 114, R.O.C.

TEL: +886 2-2792-7818 24.

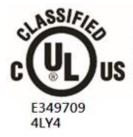

MEDICAL-GENERAL MEDICAL EQUIPMENT WITH RESPECT TO ELECTRICAL SHOCK, FIRE AND MECHANICAL HAZARDS ONLY IN ACCORDANCE WITH ANSI/AAMI ES60601-1 (2005 and Amendment 1), CAN/CSA-C22.2 NO.60601-1(2014)

25. Cet équipement ne doit pas être utilisé comme système de survie.

26. L'équipement accessoire connecté aux interfaces analogiques et numériques doit être conforme aux normes CEI harmonisées au niveau national respectives (c'est-à-dire CEI 60950 pour les équipements de traitement de données, CEI 60065 pour les équipements vidéo, CEI 61010-1 pour les équipements de laboratoire et CEI 60601-1. pour les équipements médicaux.) En outre, toutes les configurations doivent être conformes à la norme système CEI 60601-1-1. Quiconque connecte un équipement supplémentaire à la partie d'entrée de signal ou à la partie de sortie de signal configure un système médical et est donc responsable de la conformité du système aux exigences de la norme système CEI 60601-1-1. L'unité est destinée à une interconnexion exclusive avec un équipement certifié CEI 60601-1 dans l'environnement du patient et un équipement certifié CEI 60XXX en dehors de l'environnement du patient. En cas de doute, consultez le service technique ou votre représentant local.

27. Les utilisateurs ne doivent pas permettre aux SIP / SOP d'entrer en contact avec le patient en même temps.

28. Le niveau de pression acoustique au poste de conduite selon la CEI 704-1: 1982 n'excède pas 70 dB (A).

29. AVERTISSEMENT - Ne modifiez pas cet équipement sans l'autorisation du fabricant.

30. AVERTISSEMENT - Pour éviter tout risque d'électrocution, cet équipement ne doit être connecté qu'à une alimentation secteur avec terre de protection.

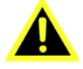

31. AVERTISSEMENT: veuillez éviter tout contact du boîtier avec la peau pendant plus d'une minute.

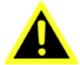

32. ATTENTION! Ce produit: MIT-W102 est utilisé avec le Adaptateur secteur qualifié et certifié: Delta ELECTRONICS CO LTD, modèle MDS-060AAS19 B. Sortie: 19 Vdc, 3,15 A max

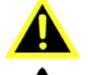

AVIS DE NON-RESPONSABILITÉ: Cet ensemble d'instructions est donné conformément à la norme CEI 704-1. Advantech décline toute responsabilité quant à l'exactitude des déclarations contenues dans ce document.

En cas d'incident grave survenu, veuillez contacter immédiatement le fabricant et les autorités locales.

## **Battery Safety**

#### **RTC Battery Caution**

RISK OF EXPLOSION IF BATTERY IS REPLACED BY AN INCORRECT TYPE.

#### DISPOSE OF USED BATTERIES ACCORDING TO THE INSTRUCTIONS.

Do not place the battery incorrectly as this may cause danger of explosion.

Dispose of used batteries according to the manufacturer's instructions.

Do not dispose of batteries in a fire. They may explode. Check with local authorities for disposal instructions.

#### **Battery Pack Caution**

The battery used in this device may present a risk of fire or chemical burn if mistreated. Do not disassemble, heat above 40°C, or incinerate. Replace standard battery pack with Advantech MIT-W102-BATC Li-ion 11.1V 2860mAh. Use of another battery may present a risk of fire or explosion.

Dispose of used batteries according to local disposal regulations. Keep away from children. Do not disassemble and do not dispose of in a fire.

#### **Battery Charge Notice**

It is important to consider the environment temperature whenever you are charging the Lithium-Ion battery pack. The process is more efficient at normal room temperature or slightly cooler. It is essential that you charge batteries within the

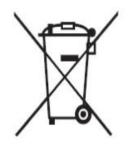

stated range of 0°C to 35°C. Charging batteries outside of the specified range could damage the batteries and shorten their charging life cycle.

#### Storage and Safety Notice

Although charge Lithium-Ion batteries may be left unused for several months, their capacity may be depleted due to the

buildup of internal resistance. If this happens they will require recharging prior to use. Lithium-Ion batteries may be stored at temperatures between -20°C to 60°C, however they may be depleted more rapidly at the high end of this range. It is recommended to store batteries within normal room temperature ranges.

#### Disposing of Batteries or Battery Pack.

Batteries, battery packs, and accumulators should not be disposed of as unsorted household waste. Please use the public collection system to return, recycle, or treat them in compliance with the local regulations.

| Chapter 1 Ready to Go           | 14 |
|---------------------------------|----|
| 1.1 Symbols Used in this Manual | 15 |
| 1.2 Product Features            | 15 |

| 1.3 Package Contents                  | 15 |
|---------------------------------------|----|
| 1.4 System Configuration              | 16 |
| 1.6 Exploring the MIT-W102            | 18 |
| 1.6.1 Front View                      | 18 |
| 1.6.2 Rear View                       | 19 |
| 1.6.3 Right View                      | 20 |
| 1.6.4 Left View                       | 20 |
| 1.6.5 Top View                        | 21 |
| 1.6.6 Bottom View                     | 21 |
| Chapter 2 Making Connections          | 22 |
| 2.1 Connecting the Power              | 23 |
| 2.2 Connecting to a Monitor           | 23 |
| 2.3 Connecting USB Devices            | 24 |
| 2.4 Connecting Headphones             | 24 |
| 2.5 Connecting a Microphone           | 25 |
| Chapter 3 Turning On                  | 26 |
| 3.1 Controlling the MIT-W102          | 27 |
| 3.1.1 Using the Touch Screen          | 27 |
| 3.1.2 Using the Tap Function          | 27 |
| 3.1.3 Using the Control Panel Buttons | 27 |
| 3.1.4 Using the On-Screen Keyboard    | 28 |
| 3.1.5 Adjusting Screen Brightness     | 31 |
| 3.1.6 Adjusting the Volume            | 32 |
| Chapter 4 Wireless Connections        |    |
| 4.2 Bluetooth Connections             | 37 |
| 4.2.1 Setting Up Bluetooth            | 37 |
| Chapter 5 Advance Setting             | 41 |

| 5.1 Checking Battery Status                             | 42 |
|---------------------------------------------------------|----|
| 5.2 Maintenance                                         |    |
| 5.2.1 Maintaining the Battery                           | 42 |
| 5.2.2 Maintaining the LCD Display                       | 43 |
| 5.2.3 Cleaning the MIT-W102                             | 43 |
| 5.3 Trouble Shooting                                    | 43 |
| Chapter 6 Dashboard and Hotkey setting<br>6.1 Dashboard |    |
| 6.2 NFC                                                 |    |
| 6.2.1 NFC application                                   |    |
| 6.2.2 NFC Setting                                       | 49 |
| 6.2.3 NFC Usage                                         | 51 |
| 6.3 Camera                                              | 51 |
| 6.4 Brightness                                          | 54 |
| 6.5 Hotkey Setting                                      | 55 |
| Appendix Specifications                                 |    |
| A.1 Specifications                                      | 57 |
| A.2 Optional Accessories                                | 59 |
| A.2.1 External Battery                                  | 59 |
| A.2.2 Office Docking Station                            | 60 |
| A.2.3 VESA Docking Station                              | 64 |
| A.2.4 Adjustable Stand (with the hand strap)            | 66 |
| A.2.5 Rubber Bumper                                     | 69 |
| A.3 Installing SSD                                      |    |

Chapter 1 Ready to Go

Congratulations on your purchase of the MIT-W102 Rugged Tablet PC. This product combines rugged design with reliable performance and powerful functionality to best suit all your needs, in a wide range of working conditions. This user manual outlines all you need to know to set up and use your MIT-W102. If you have any further questions or queries, contact our technical support team via our website:

## 1.1 Symbols Used in this Manual

| Warning | Denotes information that must be observed.                |
|---------|-----------------------------------------------------------|
|         | Failure to do so may result in personal harm or damage to |
| •       | the product.                                              |

| Note | Denotes information that must be observed.                |
|------|-----------------------------------------------------------|
| IA   | Failure to do so may result in personal harm or damage to |
| 0    | the product.                                              |

## **1.2 Product Features**

- Rugged design.
- Featuring with the Future Intel® Pentium <sup>™</sup> processor for intelligent system.
- Built-in WLAN/Bluetooth/NFC
- Durable, shock-resistant magnesium alloy housing.
- 10.1 " WUXGA TFT LCD
- Power Requirements DC Input Voltage: 19 V Power Consumption: less than 60 W

## 1.3 Package Contents

Ensure all the following items are present when you receive your MIT-W102. If any of these items are missing, contact your vendor immediately.

| Note | Screens used in this manual are for illustrative purposes |
|------|-----------------------------------------------------------|
| D    | only. Actual screens may vary depending on your product   |
| 0    | version.                                                  |

- MIT-W102 Tablet PC
- AC power adaptor
- Battery Pack

Warning! To prevent electric shock, Do not remove cover. Warning!

1. Input voltage rated 100-250 VAC, 50-60 Hz, 1.5-0.75 A, Output Voltage rated 19 VDC , max 3.15 A

2. Use a 11 Vdc @ 2860 mA lithium battery

3. Maintenance: to properly maintain and clean the surfaces, use only approved products or clean with a dry applicator

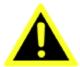

Caution! 1. Do not replace battery yourself. Please contact a qualified technician or your retail provider.

2. The computer is provided with a battery-powered real-time clock circuit. There is a danger of explosion if battery is incorrectly replaced. Replace only with same or equivalent type recommended by the manufacturer. Discard used batteries according to the manufacturer's instructions.

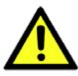

No user serviceable parts inside, refer servicing to qualified personnel.

## 1.4 System Configuration

The block diagram of a MIT-W102 tablet computer is shown in the following diagram:

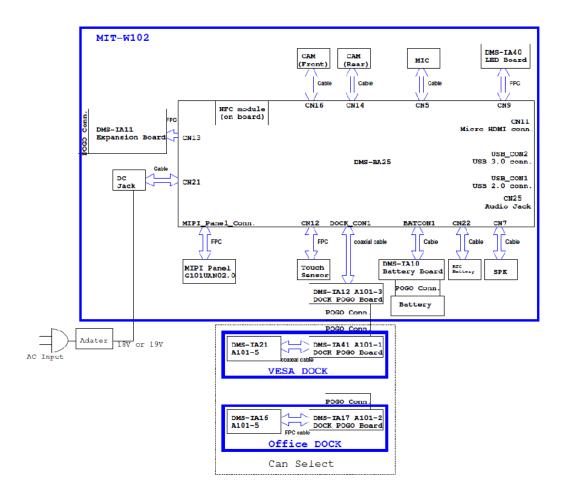

# 1.6 Exploring the MIT-W102

## 1.6.1 Front View

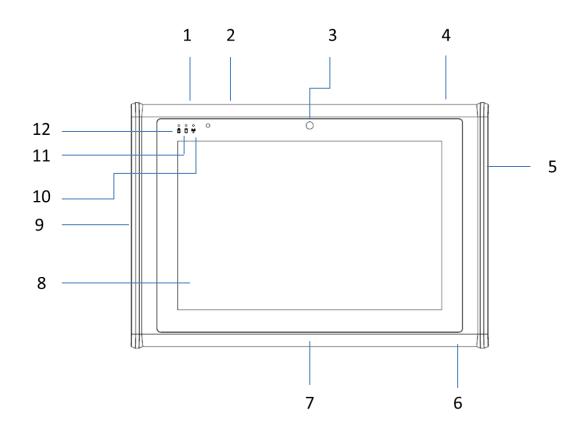

| No. | Component                                   |
|-----|---------------------------------------------|
| 1   | P1 - Programmable Button                    |
| 2   | P2 - Programmable Button                    |
| 3   | Front Camera                                |
| 4   | Power button                                |
| 5   | Connected to expansion module               |
| 6   | DC-in jack                                  |
| 7   | Docking connector                           |
| 8   | Projective capacitive multiple touch screen |
| 9   | I/O ports                                   |
|     | • USB 3.0 x 1                               |
|     | • USB 2.0 x 1                               |
|     | • Micro HDMI x 1                            |

|    | • Audio x 1                                                        |
|----|--------------------------------------------------------------------|
| 10 | Connectivity LED indicator                                         |
|    | • Blue: when Wi-Fi is Turned on                                    |
|    | Green: when BT is Turned on                                        |
| 11 | HDD LED indicator                                                  |
|    | <ul> <li>Blinking blue: when hard disk drive is working</li> </ul> |
| 12 | Power / Battery LED indicator                                      |
|    | • Green: Battery is fully charged (>95%)                           |
|    | • Amber : Battery is charging or Battery life is lower than 10%    |

## 1.6.2 Rear View

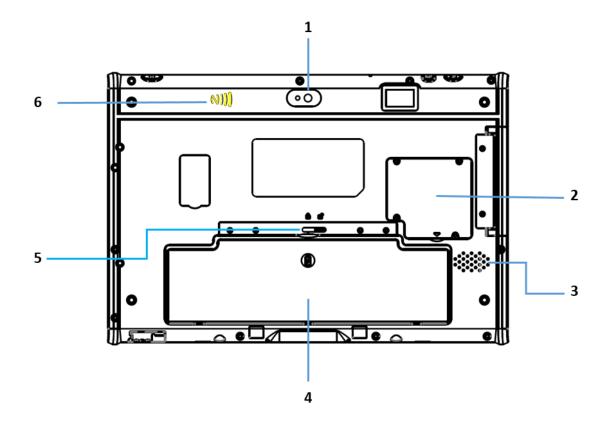

| No. | Component     |
|-----|---------------|
| 1   | Back camera   |
| 3   | SSD cover     |
| 4   | Speaker       |
| 5   | Battery       |
| 6   | Battery Latch |

| 7 NFC |
|-------|
|-------|

## 1.6.3 Right View

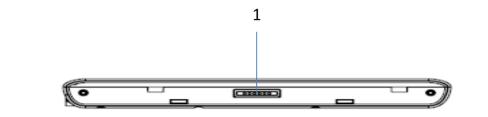

| No. | Component                          |
|-----|------------------------------------|
| 1   | Connected pin for expansion module |

## 1.6.4 Left View

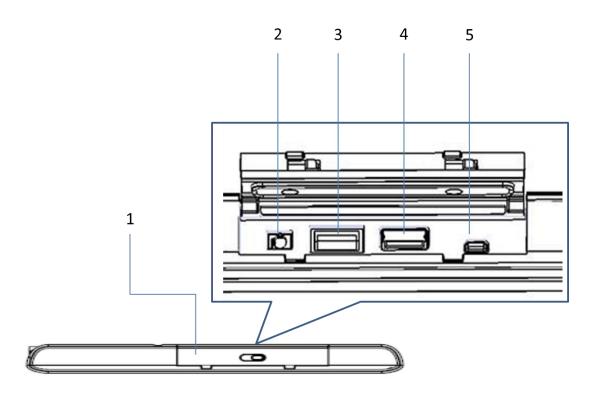

4

| No. | Component       |
|-----|-----------------|
| 1   | I/O ports cover |
| 2   | Audio Jack      |

| 3 | USB 3.0    |
|---|------------|
| 4 | USB 2.0    |
| 5 | Micro HDMI |

## 1.6.5 Top View

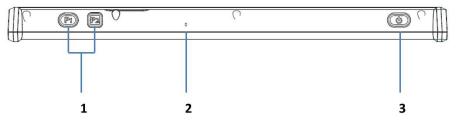

| No. | Component        |  |  |  |  |  |  |  |  |
|-----|------------------|--|--|--|--|--|--|--|--|
| 1   | Function buttons |  |  |  |  |  |  |  |  |
| 2   | Built-in MIC     |  |  |  |  |  |  |  |  |
| 3   | Power button     |  |  |  |  |  |  |  |  |

## 1.6.6 Bottom View

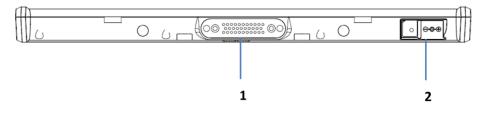

| No. | Component         |  |  |  |  |  |
|-----|-------------------|--|--|--|--|--|
| 1   | Docking connector |  |  |  |  |  |
| 2   | AC-in jack        |  |  |  |  |  |

**Chapter 2 Making Connections** 

## 2.1 Connecting the Power

Before you can use your MIT-W102, you must fully charge the battery. Connect the power adapter as shown and leave to charge for:

• A minimum of 2 hours when using the internal battery

Condition: the operation time is based on the LCD backlight at 50% and the average utilization of the system under 10%.

Installation Procedures:

- 1. Connect the female end of the power adapter to the DC-in of MIT-W102.
- 2. Connect the female end of the power cord to the DC power adapter.
- 3. Connect the 3-pin male plug of the power cord to an electrical outlet.

NOTE: Be sure always handle the power cords by holding the plug ends only.

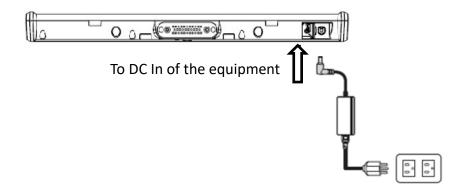

### 2.2 Connecting to a Monitor

You can connect the MIT-W102 to an external monitor for enhanced viewing. Connect one end of a HDMI to VGA cable to the Micro HDMI port on the left side of the MIT-W102.Connect the other end to the VGA cable and connect to the monitor.

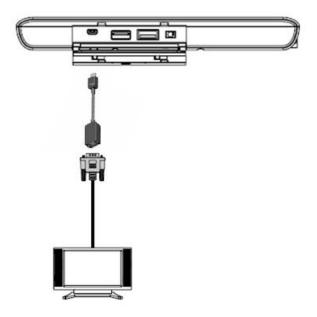

## 2.3 Connecting USB Devices

You can connect peripheral devices, such as a USB keyboard and mouse, as well as other wireless devices using the USB ports on the left side of the MIT-W102.

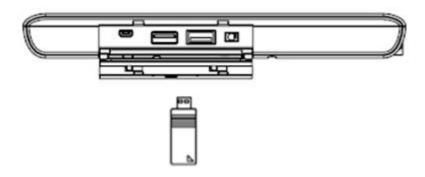

### 2.4 Connecting Headphones

You can connect a pair of headphones using the headphone jack on the left side of the MIT-W102.

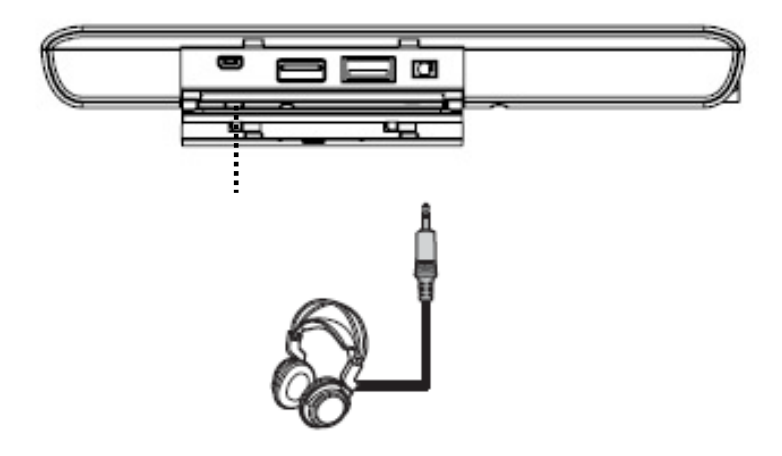

## 2.5 Connecting a Microphone

The MIT-W102 features a built-in microphone, but you can still connect an external microphone if needed. Connect the microphone to the microphone jack on the left side of the MIT-W102 as shown.

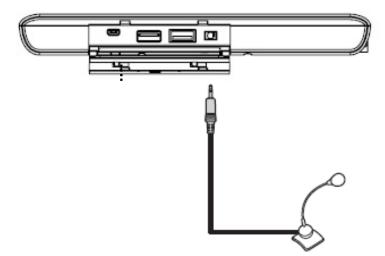

Chapter 3 Turning On

1. Press and hold the power button to turn on the MIT-W102.

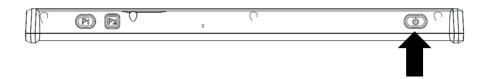

## 3.1 Controlling the MIT-W102

### 3.1.1 Using the Touch Screen

The MIT-W102 is equipped with touch screen technology, for ease of use when you are on the go. Simply tap the screen with your finger to select icons and run applications.

#### 3.1.2 Using the Tap Function

When you tap on the screen with a pen or stylus, it emulates click functions of a regular mouse.

- To emulate a left click single tap the screen once.
- To emulate a right click tap and hold the screen.
- To emulate a double click, tap the screen twice.

## 3.1.3 Using the Control Panel Buttons

The control panel buttons are located on the top side of MIT-W102.

See below for a description of the two buttons and its function.

| Button    | Name     | Function                               |
|-----------|----------|----------------------------------------|
| (P1) (P2) | Function | Press to access your favorite programs |
|           | Power    | Press to power on/off                  |

## 3.1.4 Using the On-Screen Keyboard

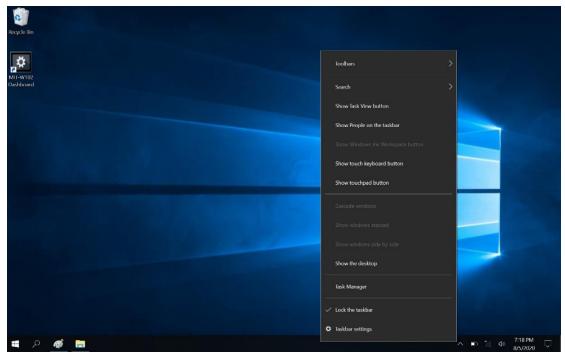

1. Press and hold on the taskbar.

2. Enable "show touch keyboard button"

| Recycle (lin                                                                                                    |                                    |
|----------------------------------------------------------------------------------------------------|------------------------------------|
| <b>,</b> ¢                                                                                                    | Ioolbars >                         |
| MI-W102<br>Dashboard                                                                                             | Search >                           |
|                                                                                                    | Show lask View button              |
|                                                                                                    | Show People on the taskbar         |
| and the second second second second second second second second second second second second second second second | Shaw Windows Ink Workspace button  |
|                                                                                                    | ✓ Show touch keyboard button       |
|                                                                                                    | Show touchpad button               |
|                                                                                                    | - Cascade windows                  |
|                                                                                                    | Show windows stacked               |
|                                                                                                    | Show windows side by side          |
|                                                                                                    | Show the desktop                   |
|                                                                                                    | Task Manager                       |
|                                                                                                    | ✓ Lock the taskbar                 |
|                                                                                                    | Taskbar settings                   |
| 🖷 🔎 👩 🔚                                                                                                    | → ► */ < < = 7:22 PM<br>a/5/2020 ↓ |

3. Tap the icon on the taskbar to open the keyboard

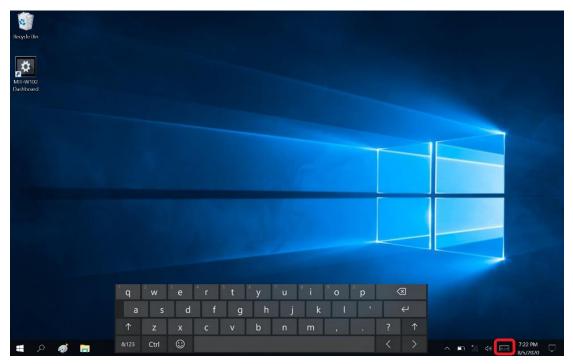

4. Use your finger or stylus pen to tap and enter letters, numbers and symbols as you would with a regular keyboard. To type capital letters tap the lock icon on the on-screen keyboard.

| <sup>1</sup> q | <sup>2</sup> W | <sup>³</sup> e | <sup>4</sup> r | <sup>5</sup> t | б<br>У | 7 u | <sup>8</sup> i | <sup>9</sup> O | р | < | ×          |
|----------------|----------------|----------------|----------------|----------------|--------|-----|----------------|----------------|---|---|------------|
| а              | S              | d              | f              | g              | h      | j   | k              | 1              |   |   | Ψ          |
| $\uparrow$     | z              | x              | с              | v              | b      | n   | m              | - 1            |   | ? | $\uparrow$ |
| &123           | Ctrl           | $\odot$        |                |                |        |     |                |                |   | < | >          |

a. To use handwriting, tap upper left button of On-Screen Keyboard.

|                | Ţ        | Ô  |    |   |          |        |   |   |        |   |   |   |   |   |     |   |   | ×          |
|----------------|----------|----|----|---|----------|--------|---|---|--------|---|---|---|---|---|-----|---|---|------------|
|                | ۰        |    |    | ø | e        | 4<br>r | 5 | t | y      | u |   | j |   | 0 | ° p |   | < | ×          |
|                |          |    |    |   | ٦        | ٢      | 1 | ~ | ,<br>k | : | ī | Ŀ | 1 |   |     | в |   | 21         |
| A <sup>‡</sup> | ÷        |    |    |   | d        |        |   | g | h      | J |   | k |   |   |     |   |   | Ę          |
|                | <b>↑</b> | Z  |    |   | x        | с      |   | v | b      | n |   | m |   | 1 |     |   | ? | $\uparrow$ |
| &1             | 23       | Ct | rl | ( | <u>:</u> |        |   |   |        |   |   |   |   |   |     |   | < | >          |

b. Select the handwriting icon.

| e, Û       | ٢ð   |         |                |   |    |        |                |        |    |   | ×          |
|------------|------|---------|----------------|---|----|--------|----------------|--------|----|---|------------|
|            |      | e ≝     | r <sup>5</sup> | t | °y | 7<br>U | <sup>8</sup> i | 9<br>O | °p | 0 | <          |
|            |      | d       | f              |   | h  |        | k              |        |    |   | ∠          |
| ^≇ ۞       |      | d       |                | g |    | J      | ĸ              |        |    |   |            |
| $\uparrow$ | Z    | x       | С              | v | b  | n      | m              | 1      |    | ? | $\uparrow$ |
| &123       | Ctrl | $\odot$ |                |   |    |        |                |        |    | < | >          |

c. Use your finger and stylus pen to write on screen.

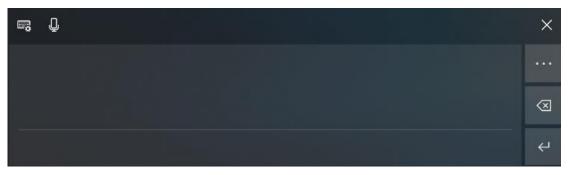

## 3.1.5 Adjusting Screen Brightness

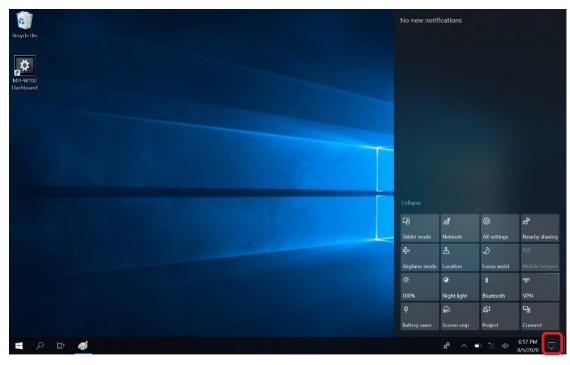

1. Tap on the right end of the taskbar to open the Action Center

2. Tap Brightness icon to adjust the brightness.

| Regula lin<br>MI-W102<br>Daviboard | No new notif       | ications    |              |                |
|------------------------------------|--------------------|-------------|--------------|----------------|
|                                    | Collapse           |             |              |                |
|                                    | -3                 | (a          | 0            | ල්             |
|                                    | Tablet mode        | Network     | All settings | Nearby sharing |
|                                    | \$                 |             | コ            | 610            |
|                                    | Airplane mode      | Jeans and   | Focus assist | Mobile hotspot |
|                                    | *                  | *           | *            | 989<br>1 (2011 |
|                                    | 100%<br>Φ          | Night light | Bluetooth    | VPN<br>5       |
|                                    | T<br>Battery saver | Screen snip | Project      | Connect        |
| 4 2 日                              |                    |             | e to de      | 6:57 PM        |

## 3.1.6 Adjusting the Volume

- 1. Tap the Volume icon on taskbar

2. Move the slide to adjust volume to tap the icon to mute

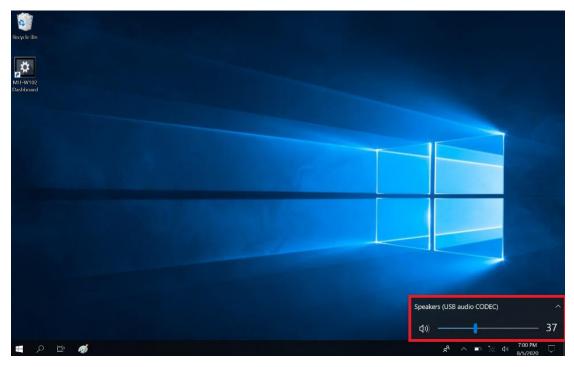

**Chapter 4 Wireless Connections** 

## 4.1 Wi-Fi Connection

| Note | Wi-Fi access requires a separate purchase of a service |
|------|--------------------------------------------------------|
| D    | contract with a wireless service provider. Contact a   |
| 0    | wireless service provider for more information.        |

The MIT-W102 comes pre-loaded with WLAN module; you can send and receive signals to a Wi-Fi network then synchronize files.

A wireless network can be added either when the network is detected or by manually entering settings information. Before doing these steps, determine if authentication information is needed.

1. Click the wireless connection icon on the taskbar

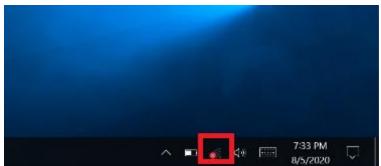

2. Turn on Wi-Fi by tapping the icon

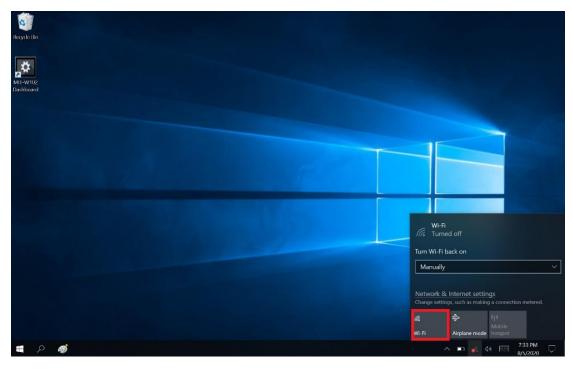

3. Available wireless access points will be shown once Wi-Fi is enabled.

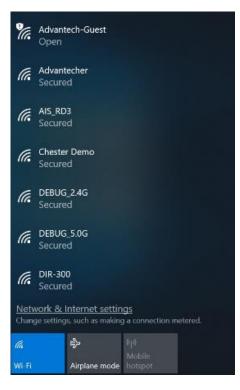

4. Select the access point to connect with.

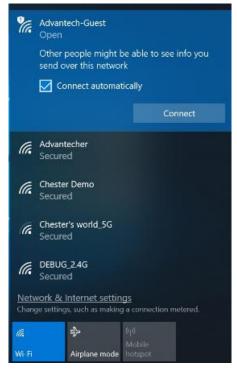

5. You may be prompted to enter a Security key for secure access.

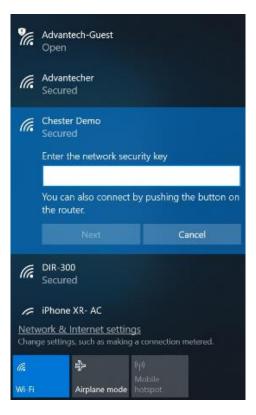

6. The wireless connection is negotiated and the icon in the notification area shows a connected status whenever a wireless connection is present.

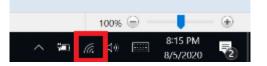

7. Airplane mode can be enabled to turn off Wi-Fi

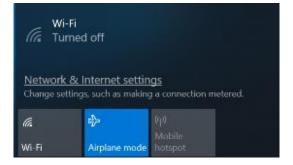

# 4.2 Bluetooth Connections

The MIT-W102 comes with built-in Bluetooth functionality that allows you to connect and communicate with other Bluetooth-enabled devices.

# 4.2.1 Setting Up Bluetooth

Follow these instructions to set up a Bluetooth connection.

1. Type Bluetooth in Search and tap "Bluetooth and other devices settings"

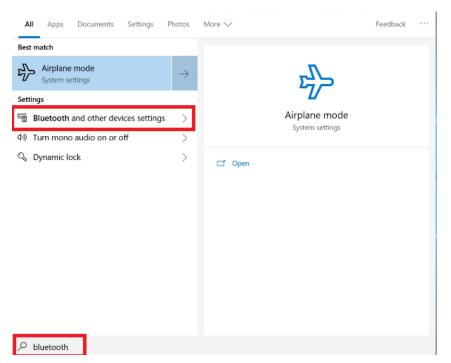

2. Slide the icon to enable Bluetooth

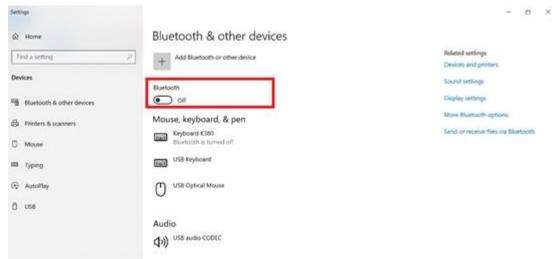

3. When enabled, Bluetooth icon will be shown on the taskbar

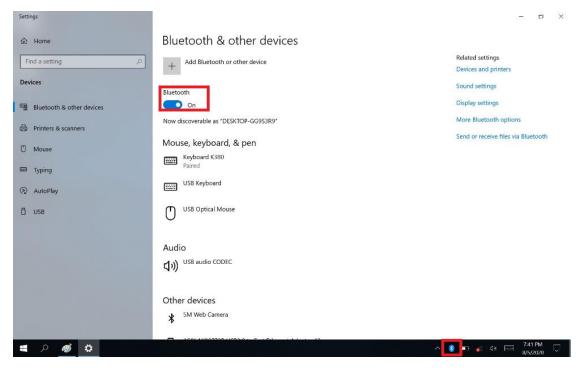

4. Add more Bluetooth device by clicking on the icon "+"

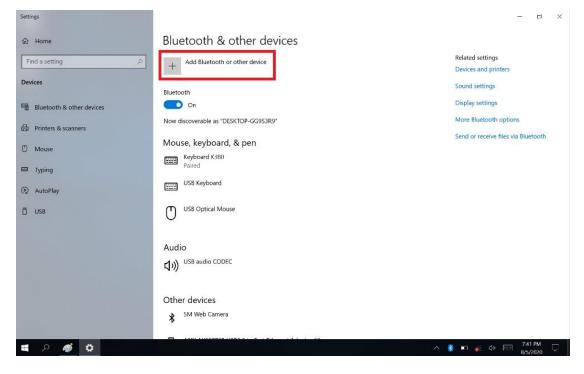

#### 5. Select "Bluetooth"

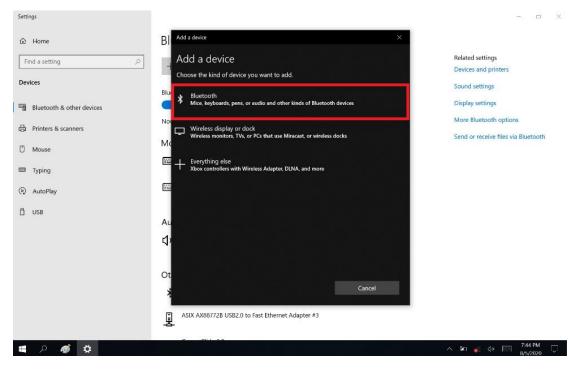

6. Select the Bluetooth device to connect from the available device menu

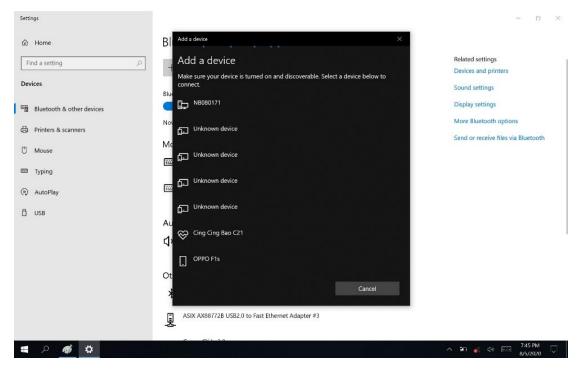

- 7. Comparing MIT-W102 with the Bluetooth device with Pass Key Entered
- 8. The Bluetooth device is successfully connected with MIT-W102 when the process is completed.

| Note | It is recommended that you use a passkey to prevent |
|------|-----------------------------------------------------|
| IR   | unauthorized access to your MIT-W102.               |
| 0    |                                                     |

Chapter 5 Advance Setting

# 5.1 Checking Battery Status

As it is likely you will be using your MIT-W102 when out and about, it is important that you monitor the battery status regularly, to ensure you do not run out of power at a critical moment.

1. Tap on the **Power** icon on the taskbar to view detailed information and the battery screen appears.

| <b>i=</b> 69%          | 58 minutes<br>) until fully charged |
|------------------------|-------------------------------------|
| Power mode (plugged in | ı): Better performance              |
| Ø                      | \$                                  |
| Best battery life      | Best performance                    |
| uear barrery me        | best pertormance                    |
| Battery settings       | oes perumance                       |

Best performance - Favors performance over power Best battery life - Saves energy by reducing MIT-W102's performance.

# 5.2 Maintenance

• If encounter any of system failure or serious incident in relation to device, please report to the manufacturer or local agent.

# 5.2.1 Maintaining the Battery

• Do not expose heat or attempt to disassemble the battery, and do not place the battery in water or in a fire.

• Do not subject the battery to strong impact, such as a blow from a hammer, or stepping on or dropping it.

- Do not puncture or disassemble the battery.
- Do not attempt to open or service the battery.
- Replace only with batteries designed specifically for this product.

- Keep the battery out of reach of children.
- Dispose of used batteries according to local regulations.

## 5.2.2 Maintaining the LCD Display

• Do not scratch the surface of the screen with any hard objects.

• Do not spray liquid directly on the screen or allow excess liquid to drip down inside the device.

• Do not place anything, such as food and drink, on the screen at any time to prevent damage to the screen.

• Clean the LCD display only with a soft cloth dampened in the cleaning solutions each time after use.

# 5.2.3 Cleaning the MIT-W102

1. Turn off the MIT-W102 and unplug the power cord.

2. Wipe the screen and exterior with a soft, damp cloth moistened in the cleaning solutions. Do not use liquid or aerosol cleaners on the screen, as these will discolor the finish and damage the screen.

# 5.3 Trouble Shooting

When System behaves abnormally, such as

- 1. Failure to power on.
- 2. Failure to power off.
- 3. Power on LED off but DC power plug in.
- 4. Any other LEDs ON but system cannot work.

Contact your distributer, sales representative, or Advantech's customer service center for technical support if you need additional assistance. Please have the following information ready before you call:

- Product name and serial number.
- Descriptions of your peripheral attachments.
- Descriptions of your software (operating system, version, application software, etc.)
- A complete description of the problem.
- The exact wording of any error messages.

#### • Symptoms, photo or video if available.

| Guidance and manufacturer's declaration – electromagnetic emissions                                                                                                    |            |                                                                                                    |  |  |
|----------------------------------------------------------------------------------------------------|------------|----------------------------------------------------------------------------------------------------|--|--|
| The model MIT-W102 SERIES is intended for use in the electromagnetic environment specified below. The customer or the user of the model MIT-W102 SERIES should assure that it is used in such an environment. |            |                                                                                                    |  |  |
| Emissions test                                                                                                    | Compliance | Electromagnetic environment –<br>guidance                                                                                                    |  |  |
| RF emissions<br>CISPR 11                                                                                                    |            | The model MIT-W102 SERIES uses RF<br>energy only for its internal function.<br>Therefore, its RF emissions are very low<br>and are not likely to cause any<br>interference in nearby electronic<br>equipment. |  |  |
| RF emissions<br>CISPR 11<br>Harmonic emissions                                                                                                    |            | The model MIT-W102 SERIES is<br>suitable for use in all establishments,<br>including domestic establishments and                                                                                              |  |  |
| IEC 61000-3-2<br>Voltage fluctuations/<br>flicker emissions<br>IEC 61000-3-3                                                                                                    |            | those directly connected to the public<br>low-voltage power supply network that<br>supplies buildings used for domestic<br>purposes.                                                                          |  |  |

#### Recommended separation distances between

portable and mobile RF communications equipment and the model MIT-W102 Series

The model MIT-W102 series is intended for use in an electromagnetic environment in which radiated RF disturbances are controlled. The customer or the user of the model MIT-W102 series can help prevent electromagnetic interference by maintaining a minimum distance between portable and mobile RF communications equipment (transmitters) and the model MIT-W102 series as recommended below, according to the maximum output power of the communications equipment.

| Rated maximum output power | Separation distance according to frequency of transmitter |                    |                    |  |
|----------------------------|-----------------------------------------------------------|--------------------|--------------------|--|
| of transmitter             | m                                                         |                    |                    |  |
| W                          | 150 kHz to 80 MHz                                         | 80 MHz to 800 MHz  | 800 MHz to 2,5 GHz |  |
|                            | $d = 1,2\sqrt{P}$                                         | $d = 1, 2\sqrt{P}$ | $d = 2,3\sqrt{P}$  |  |
| 0,01                       | 0,12                                                      | 0,12               | 0,23               |  |
| 0,1                        | 0,38                                                      | 0,38               | 0,73               |  |
| 1                          | 1,2                                                       | 1,2                | 2,3                |  |

| 10 3,8 3,8 7,3                                                                                                    |  |  |  |  |  |
|----------------------------------------------------------------------------------------------------|--|--|--|--|--|
| 100 12 12 23                                                                                                    |  |  |  |  |  |
| For transmitters rated at a maximum output power not listed above, the recommended separation distance d in          |  |  |  |  |  |
| metres (m) can be estimated using the equation applicable to the frequency of the transmitter, where <i>P</i> is the |  |  |  |  |  |

maximum output power rating of the transmitter in watts (W) according to the transmitter manufacturer.

NOTE 1 At 80 MHz and 800 MHz, the separation distance for the higher frequency range applies.

NOTE 2 These guidelines may not apply in all situations. Electromagnetic propagation is affected by absorption and reflection from structures, objects and people.

Guidance and manufacturer's declaration - electromagnetic immunity

The model MIT-W102 SERIES is intended for use in the electromagnetic environment specified below. The customer or the user of the model MIT-W102 SERIES should assure that it is used in such an environment. IEC Compliance Electromagnetic environment - guidance 60601 level Immunity test test level Portable and mobile RF communications equipment should be used no closer to any part of the model MIT-W102 SERIES, including cables, than the recommended separation distance calculated from the equation applicable to the frequency of the transmitter. **Recommended separation distance** Conducted RF 3  $d = 1.2 \sqrt{P}$ Vrms IEC 61000-4-6 150 Vrms kHz  $d = 1.2 \sqrt{P}$  80 MHz to 800 MHz to 80 Radiated RF MHz IEC 61000-4-3  $d = 2,3 \sqrt{P}$  800 MHz to 2,5 GHz V/m 3 V/m where P is the maximum output power rating of the transmitter in watts (W) according to the transmitter 80 manufacturer and d is the recommended separation MHz distance in meters (m). to 2,5

GHz

Field strengths from fixed RF transmitters, as determined by an electromagnetic site survey, <sup>a</sup> should be less than the compliance level in each frequency range. <sup>b</sup> Interference may occur in the vicinity of equipment marked with the following symbol:

NOTE 1 At 80 MHz and 800 MHz, the higher frequency range applies.

NOTE 2 These guidelines may not apply in all situations. Electromagnetic propagation is affected by absorption and reflection from structures, objects and people.

<sup>a</sup> Field strengths from fixed transmitters, such as base stations for radio (cellular/cordless) telephones and land mobile radios, amateur radio, AM and FM radio broadcast and TV broadcast cannot be predicted theoretically with accuracy. To assess the electromagnetic environment due to fixed RF transmitters, an electromagnetic site survey should be considered. If the measured field strength in the location in which the model MIT-W102 SERIES is used exceeds the applicable RF compliance level above, the model MIT-W102 SERIES should be observed to verify normal operation. If abnormal performance is observed, additional measures may be necessary, such as reorienting or relocating the model MIT-W102 SERIES.

<sup>b</sup> Over the frequency range 150 kHz to 80 MHz, field strengths should be less than V/m.

Chapter 6 Dashboard and Hotkey setting

# 6.1 Dashboard

Click on the shortcut to launch the dashboard

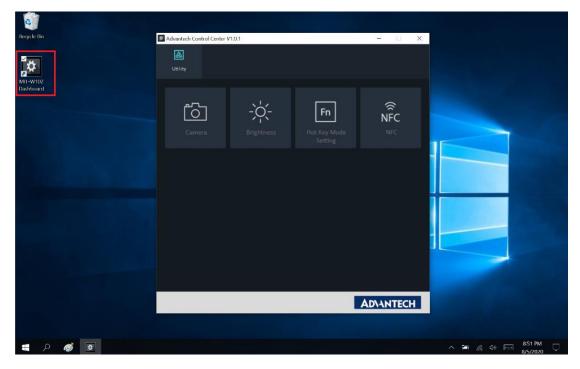

# 6.2 NFC

#### 6.2.1 NFC application

Click NFC icon to launch the application

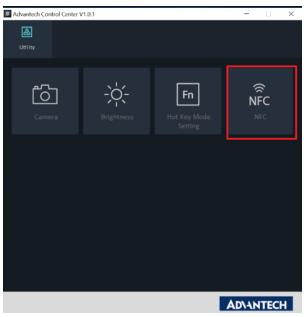

#### 6.2.2 NFC Setting

(1) Select COM port number 2

| Ø □ ) C =   d-06 - Paint          |                                                                                                    | - 5 ×                            |
|-----------------------------------|----------------------------------------------------------------------------------------------------|----------------------------------|
| Paste Cut Copy A Crop Paste Paste | HS logick NFC – D<br>HF UID 15693 Mifare UltraLight NTAG SRIX4K Felica                                                                                                    | X<br>Product<br>alert            |
| Clipbard Image                    | Open Port       COM1 or research       Antenna on       Antenna off       V15.12.1         Select Card Type       Select All       -       -       -         15693       -       -       -       -       -         14443A       Select All       -       -       -       -         Felica       Clear All       -       -       -       - | 16                               |
| *                                 | Clear                                                                                                    |                                  |
| ÷ []                              | □ 1920 × 1200px                                                                                                    | 1015 011                         |
| 📕 🔎 🗵 🍕 🚻                         |                                                                                                    | ∧ ■ (c 4) = 10:15 PM<br>8/5/2020 |

### (2) Open Port

| iii → C <sup>a</sup> =   d-06 - Paint<br>File Home View |                                                                                                    |                                         |       |            | - a ×               |
|---------------------------------------------------------|----------------------------------------------------------------------------------------------------|-----------------------------------------|-------|------------|---------------------|
| Paste Copy<br>Paste Select A Rotate F                   | Jogtek NEC                                                                                                    | NTAG SRIX4K Felica                      | - 1   | _          | Product<br>elert    |
| Clipboard Image<br>Recycle Bin<br>MIT-W102<br>Dachboard | Open Port COM1 v researc<br>COM1<br>COM2<br>Select Card Type<br>V 15693<br>V 14443A<br>14443B SRIX4K<br>Felica | h Antenna on<br>Select All<br>Clear All | V15.1 | 2.16       |                     |
| <ul> <li></li> <li>÷</li> </ul>                         | polling Start Half Power                                                                                       | 44КВ                                    | Clear |            |                     |
| 📹 🔎 💌 🚿 🚻                                               |                                                                                                    |                                         |       | ^ <b>=</b> | । 🌾 दश 🥅 10:15 PM 🌄 |

#### (3) Select Card Type

| Visite       Select All         Cipboard       Intege | - 1      | ~ 0    |
|-------------------------------------------------------|----------|--------|
| polling Start     Half Power     Clear                |          |        |
| <<br>                                                 | 100% 🕤 📲 | •<br>• |

#### (4) Polling Start

| 🥩 🔲 🀬 🥙 = Id-06 - Paint<br>Eller Henne View                         |                                                                                                    | - 5 ×            |
|---------------------------------------------------------------------|----------------------------------------------------------------------------------------------------|------------------|
| Raster & Cut<br>Copy<br>Paster & Cop<br>Select & Rosize<br>Rosize & | It logiek NFC     -     -     ×       HF UID 15693 Mifare UltraLight NTAG SRIX4K Felica                                                        | Product<br>elert |
| Clipbard Image                                                      | Open Port       COM1 → research       Antenna on       Antenna off         COM1<br>COM2       Select Card Type         ☑ 15693       V15.12.16 |                  |
| MT-W102<br>Dathboard                                                | <ul> <li>✓ 14443A</li> <li>□ 14443B □ SRIX4K</li> <li>□ Felica</li> <li>Clear All</li> </ul>                                                   |                  |
|                                                                     | polling Start Half Power Clear                                                                                                    |                  |
| <pre></pre>                                                         |                                                                                                    |                  |
| + E<br>= 2 2 Ø ik                                                   | '⊒ 1920 × 1200px                                                                                                    | 100% 🕞 📕 🕢 🛞     |

#### 6.2.3 NFC Usage

NFC card can be detected when approaching the right hand side of the device

| 0                      |                                                |              |             |           |         |                      |
|------------------------|------------------------------------------------|--------------|-------------|-----------|---------|----------------------|
| Recycle Bin            | IN logtek NFC FW : TM-007 V1.2 API : V15.08.10 |              |             | - 🗆 ×     |         |                      |
|                        | HF UID 15693 Mifare UltraLight NTAG SF         | RIX4K Felica |             |           |         |                      |
| MII-W102<br>Dashiboard | Close Port COM2  v research                    | Antenna on   | Antenna off | V15.12.16 |         |                      |
|                        | Select Card Type                               |              |             |           |         |                      |
|                        | ☑ 15693                                        |              |             |           |         |                      |
|                        | ☑ 14443A                                       |              |             |           |         |                      |
| and the second second  | I4443B SRIX4K                                  | Select All   |             |           |         |                      |
|                        | 🗆 Felica                                       | Clear All    |             |           |         |                      |
|                        | polling Stop                                   |              |             | Clear     |         |                      |
|                        | 80167E769E 2                                   |              |             |           |         |                      |
|                        |                                                |              |             |           |         |                      |
|                        |                                                |              |             |           |         |                      |
|                        |                                                |              |             |           |         |                      |
|                        |                                                |              |             |           |         |                      |
| 🖷 A 🗵 🚿 🔣              |                                                |              |             | <u>^</u>  | 🖿 🦟 ሳ 🥅 | 10:05 PM<br>8/5/2020 |

# 6.3 Camera

(1) Click Camera icon

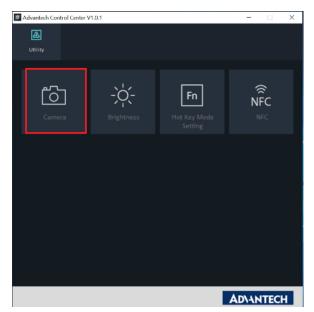

(2) Default Rear Camera mode on the UI

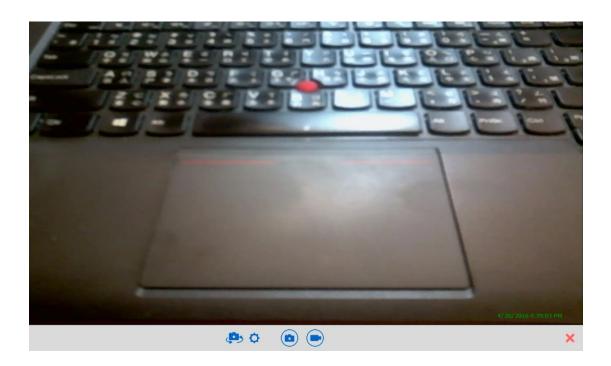

(3) Switch Front / Rear Camera (Click camera icon to switch camera)

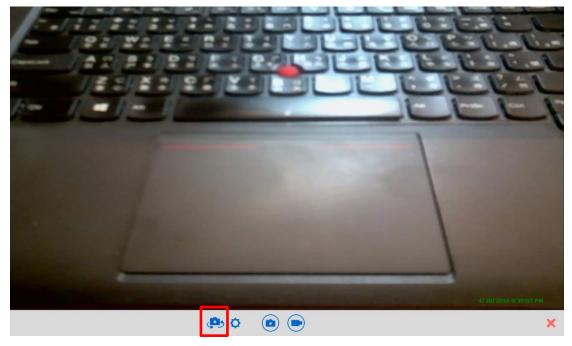

(4) Video Recording . Click video icon

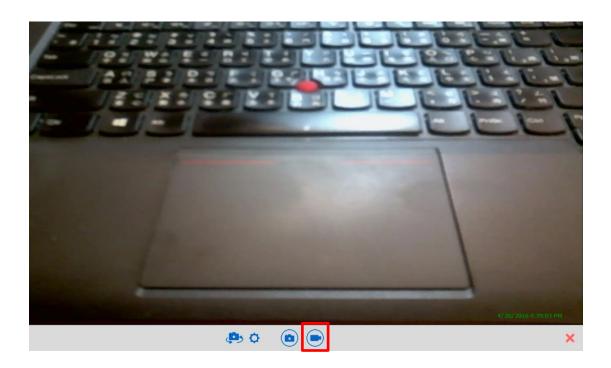

(5) Click setting icon to change file name and path.

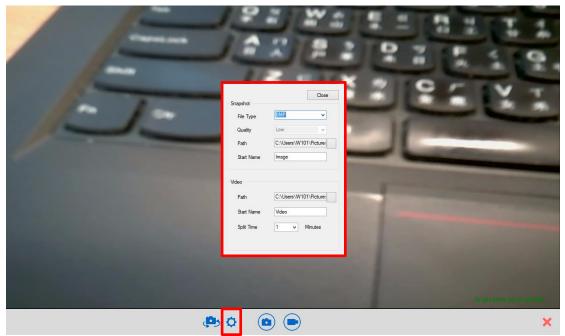

# 6.4 Brightness

Click Brightness icon to adjust brightness

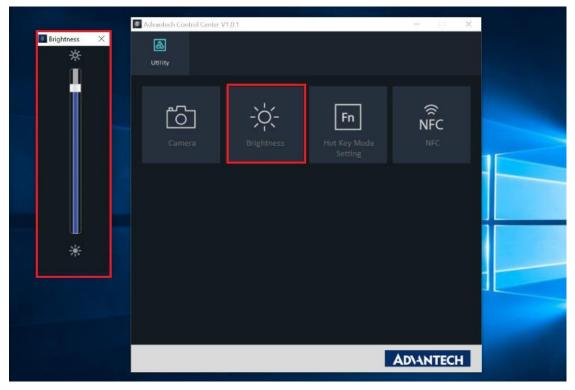

# 6.5 Hotkey Setting

Click Hot Key Mode Setting and select function.

E.g.: Set P1 key as WiFi ON / OFF key.

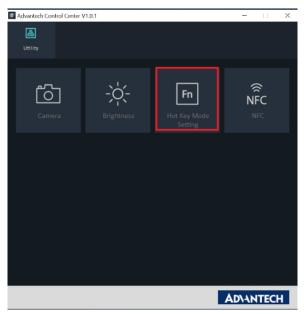

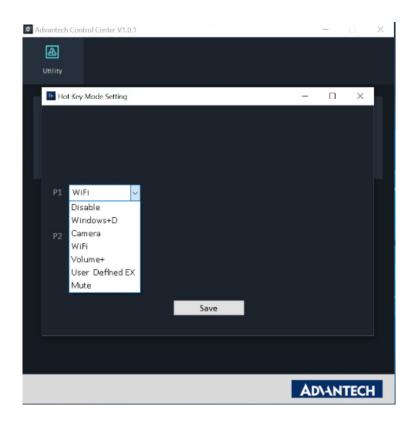

Appendix Specifications

# A.1 Specifications

| Feature                                                   | Description                                            |
|-----------------------------------------------------------|--------------------------------------------------------|
| Operating System                                          | Microsoft Windows 10 IoT Enterprise LTSC               |
| Processor                                                 | Intel® Pentium® Processor N4200                        |
| Max. speed Quad Core 1.1GHz (Burst Frequency : 2.5GHz)    |                                                        |
| Memory LPDDR4 1600MHz 4GB on board memory                 |                                                        |
| Storage 1 x m.2 SSD (Default 64GB / supports up to 128GB) |                                                        |
| Display                                                   | 10.1" WUXGA TFT LCD                                    |
| Touch Panel                                               | P-CAP Multiple Touch                                   |
|                                                           | One Power button                                       |
| Application Button                                        | Two Function programmable buttons for quick            |
|                                                           | selection of applications                              |
|                                                           | 802.11a/b/g/n/ac WLAN built-in with integrated antenna |
| Communication                                             | Bluetooth V5.0,V4.2, V4.1, V4.0 LE, V3.0+HS, Bluetooth |
|                                                           | V2.1+EDR system built-in with integrated antenna       |
| <b>C</b>                                                  | 2.0M Fixed Focus Camera at front                       |
| Camera                                                    | 5.0M Auto Focus Camera with Flash LED at rear          |
| Main Dattan                                               | Rechargeable Li-ion battery (Advantech MIT101-BATC)    |
| Main Battery                                              | Standard battery, 11.1V, 2860 mAh, 3S2P                |
|                                                           | AC Adapter: AC 100V-250V 50/60Hz,1.5A(max)             |
| Medical Power Adapter                                     | Output: 19Vdc/3.15A(max)/60W, Auto Sensing/Switching   |
|                                                           | worldwide power supply                                 |

| Feature      | Description                                                |
|--------------|------------------------------------------------------------|
| Converting   | 1. Password security                                       |
| Security     | 2. ТРМ 2.0                                                 |
|              | One USB 3.0/ 2.0                                           |
|              | One USB 2.0                                                |
|              | One HP/MIC combined jack                                   |
| I/O Ports    | One Micro HDMI type D                                      |
|              | One DC-in jack                                             |
|              | One Expansion port 8-pin                                   |
|              | One Docking port 32-pin                                    |
| Audio Output | One 1 watt speaker                                         |
| Physical     | 295 x 196 x 20mm                                           |
| Physical     | Approx. 1.1Kg (base configuration); approx. 2.43lbs        |
|              | Operational altitude: 3000 meters (700-1060hPa)            |
|              | Storage/Transportation altitude: 5000 meters (500-1060hPa) |
|              | Operating Temperature:0°C to 35°C                          |
| Environment  | Storage/Transportation Temperature -20°C to 60°C           |
| Environment  | Operating Humidity 10% ~ 95% @35C non-condensing           |
|              | Storage and Transportation Humidity 10%-95% @60C           |
|              | non-condensing                                             |
|              | 4ft drop onto concrete                                     |

| Feature                             | Description                                                                                                    |
|-------------------------------------|----------------------------------------------------------------------------------------------------|
| Certification                       | FCC Class B, CE, CB, UL                                                                                                    |
| Optional<br>Device /<br>Accessories | Office Docking Station (Optional)<br>VESA Docking Station (Optional)<br>Adjustable Stand (Optional)<br>Rubber Bumper (Optional) |

#### **LED Status**

| DUT    | AC      | Internal | Green | Amber | Remark                   |
|--------|---------|----------|-------|-------|--------------------------|
| on/off | adapter | Battery  | LED   | LED   |                          |
|        | in      |          |       |       |                          |
| Off    | Х       | Х        | Off   | Off   | System Off               |
| Off    | V       | V        | Off   | On    | Battery is charging      |
| Off    | V       | V        | On    | Off   | Battery is fully charged |
| Off    | v       | v        | On    | OII   | (100%)                   |
| On     | V       | V        | Off   | On    | Battery is charging      |
| On     | V       | V        | On    | Off   | Battery is fully charged |
| 011    | v       | v        | OII   | OII   | (100%)                   |
| On     | V       | v        | Off   | On    | Battery Low              |
|        | v       | v        | UI    | UI    | (< 10 %)                 |

# A.2 Optional Accessories

# A.2.1 External Battery

You can use an external battery to extend the power of your MIT-W102.

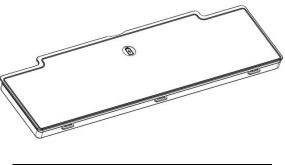

Battery specification: 2860 mAh, 11.1V

### A.2.1.2 Installing the External Battery

1. Align and insert the battery on the MIT-W102.

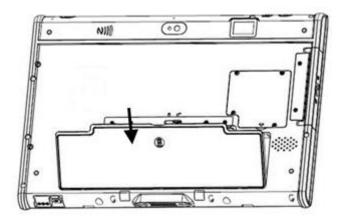

2. Lock to secure the battery once it is properly to be inserted.

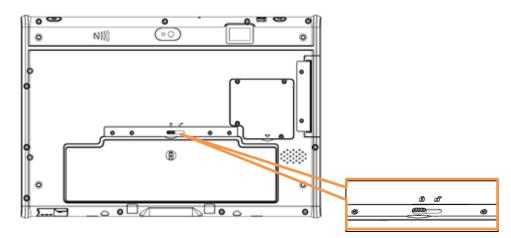

#### A.2.1.2 Removing the External Battery

Repeat the above steps in reverse order to remove the battery.

# A.2.2 Office Docking Station

You can use the office docking stand to dock the MIT-M101 when you are at your home or on your office desk. When docked, you can charge both the internal and external batteries or transfer data from your MIT-M101 to another PC.

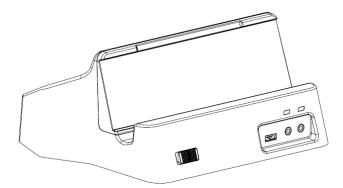

Attach the MIT-M101 to the docking stand as shown.

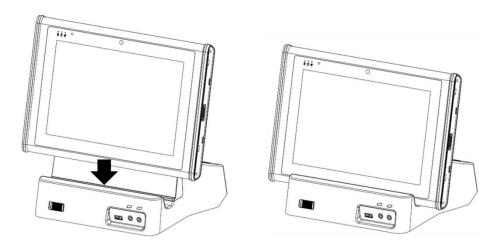

To charge the external battery, attach the battery to the docking stand as shown below.

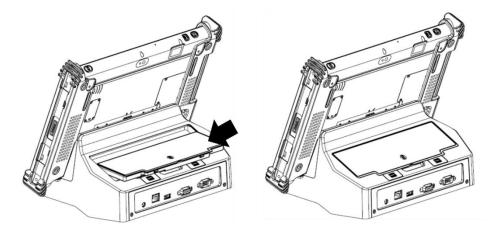

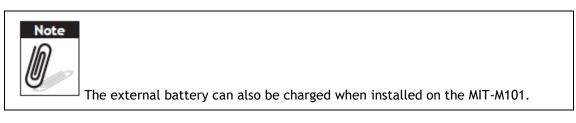

### A.2.2.1 Docking Connectors

See below for the rear view of the docking and a description of all ports and connectors.

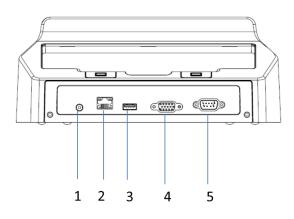

| No. | Component  | Function                                         |
|-----|------------|--------------------------------------------------|
| 1   | Power jack | Connect an RJ-45 cable to access LAN connection. |
| 2   | LAN port   | Connect a serial cable to connect to another PC. |
| 3   | USB port   | Connect USB connectors to transfer data.         |
| 4   | VGA port   | Connect the AC adapter to charge the battery.    |
| 5   | COM port   | Connect two devices (Input / Output).            |

See below for the front view of the docking and a description of all ports and connectors.

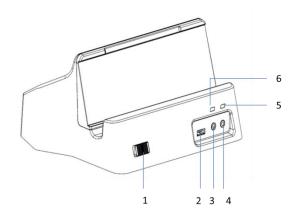

| No. | Function                           |
|-----|------------------------------------|
| 1   | Lock mechanism (quick load/unload) |
| 2   | USB port                           |
| 3   | Microphone jack                    |
| 4   | Headphone jack (Earphone Jack)     |
| 5   | Dock detection LED                 |
| 6   | Battery bay status LED             |

### A.2.2.2 Connecting Power to the Docking

Connect the AC power adapter to the docking and the mains as shown below.

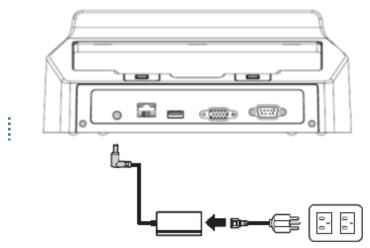

### A.2.2.3 Docking Specifications

#### Feature Description

| Feature                 | Description                                |
|-------------------------|--------------------------------------------|
| Product Name            | MIT-W102 Docking Station                   |
| Model Number            | MIT-W102-ACCDS                             |
|                         | One LAN port                               |
|                         | One COM port                               |
| External I/O Interfaces | One VGA port                               |
|                         | Two USB 2.0 host connectors                |
|                         | One DC-in                                  |
| Power                   | AC Adapter: AC 100V-250V 50/60Hz,1.5A(max) |
| rowei                   | Output : 19Vdc/3.15A(max)/60W              |
| Physical Size           | 224.7 (H) x 200 (W) x 56.4 (D) mm          |

# A.2.3 VESA Docking Station

You can use the VESA docking station to dock the MIT-W102 to the place where you need via standard 75 x 75 mm VESA hole on rear side. When docked, you can transfer data from your MIT-W102 to another PC by COM port or USB port.

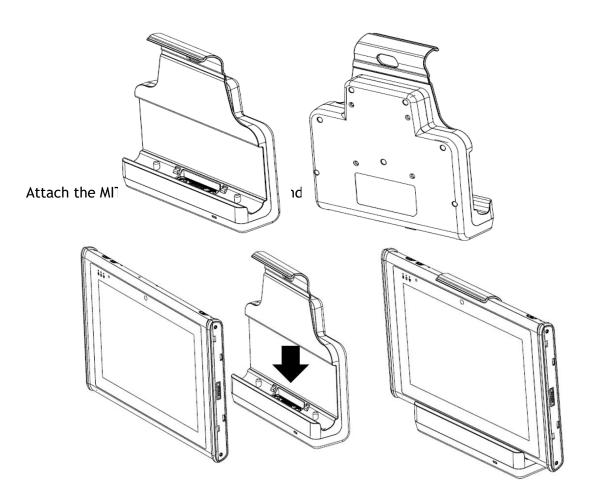

### A.2.3.1 Docking Connectors

See below for the rear view of the docking and a description of all ports and connectors.

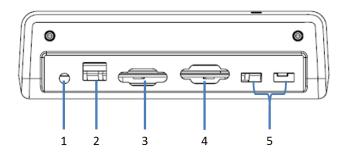

| No. | Component  | Function                                              |
|-----|------------|-------------------------------------------------------|
| 1   | Power jack | Connect the AC adapter to provide power.              |
| 2   | LAN port   | Connect an RJ-45 cable to access LAN connection.      |
| 3   | VGA port   | Connect to display for 2 <sup>nd</sup> display output |
| 4   | COM port   | Connect a serial cable to connect to another PC.      |
| 5   | USB port   | USB 2.0 port x 2 , Connect USB connectors to transfer |
|     |            | data.                                                 |

See below for the front view of the docking and a description of all ports and connectors.

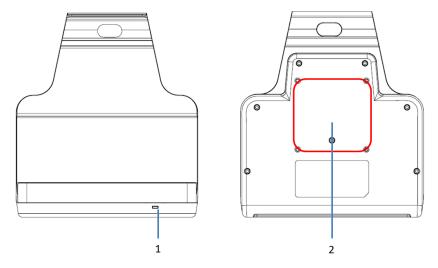

| No. | Function                          |  |
|-----|-----------------------------------|--|
| 1   | LED indication / Device connected |  |
| 2   | Standard 75x75 VESA hole          |  |

### A.2.3.2 Connecting Power to the Docking

Connect the AC power adapter to the docking and the mains as shown below.

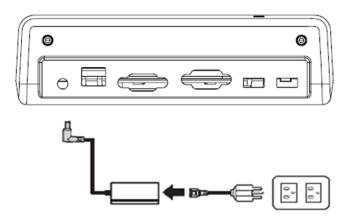

### A.2.3.3 Docking Specifications

#### **Feature Description**

| Feature                 | Description                                |
|-------------------------|--------------------------------------------|
| Product Name            | MIT-W102 VESA Docking                      |
| Model Number            | MIT-W102-ACCVD                             |
|                         | One LAN port                               |
|                         | One COM port                               |
| External I/O Interfaces | One VGA port                               |
|                         | Two USB 2.0 host connectors                |
|                         | One DC-in                                  |
| Power                   | AC Adapter: AC 100V-250V 50/60Hz,1.5A(max) |
| Power                   | Output : 19Vdc/3.15A(max)/60W              |
| Physical Size           | 224.7 (H) x 200 (W) x 56.4 (D) mm          |

# A.2.4 Adjustable Stand (with the hand strap)

You can use the adjustable stand to provide desk support when you are at home or in your office.

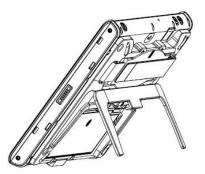

### A.2.4.1 Attaching the Adjustable Stand

1. Fasten four screws to attach the 3-in-1 multi-functional back cover to your MIT-M101 with or without rubber bumpers attached to the tablet.

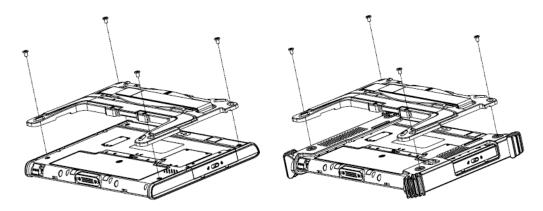

2. Pull to adjust the stand to desirable angle.

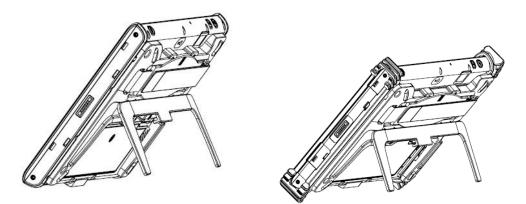

### A.2.4.2 How to install the hand strap on the stand

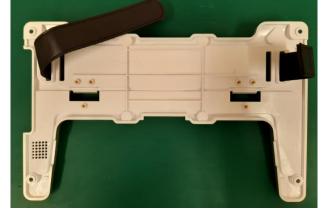

1. Pass the end of the hand strap through the outer hole on each side of the stand

2. Pass the end of the hand strap through the inner hole on each side of the stand and stick the hand strap together

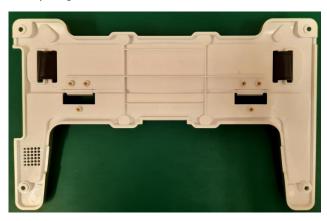

3. Check if the length of the hard strap is OK.

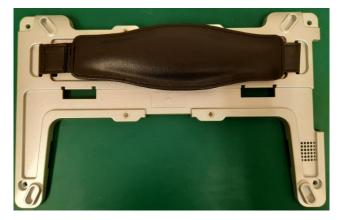

## A.2.5 Rubber Bumper

### A.2.5.1 Installing the Rubber Bumpers

To protect the housing case of MIT-W102, install the rubber bumpers.

- 1. Install the rubber bumpers on the left and right side of the MIT-W102.
- 2. Make sure the rubber bumpers are aligned and locked on the indents.

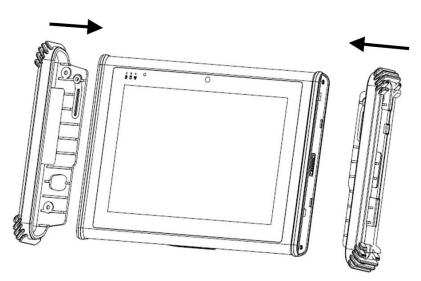

3. Screw the rubber bumpers on left and right properly into the MIT-W102.

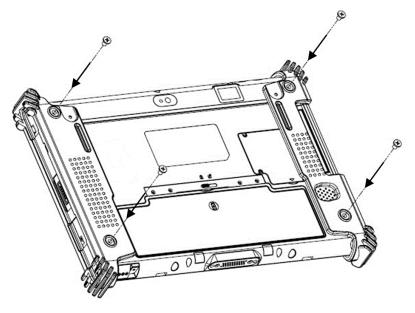

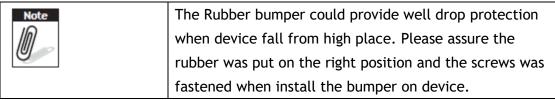

### A.2.5.2 Removing the Rubber Bumpers

1. Unscrew the rubber bumpers from the rear of the tablet PC.

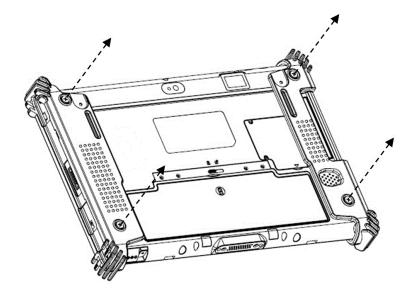

2. Remove the rubber bumpers on the left and right.

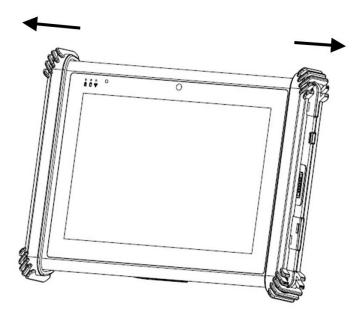

# A.3 Installing SSD

# **Inserting SSD**

You can insert an SDD to store data, which needs to be later transferred to another machine, or to simply expand the storage capacity of the MIT-W102.

1. Open the SSD card compartment cover.

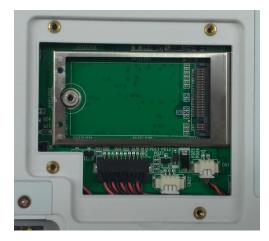

2. Insert the SDD, facing upwards, until it clicks into place. Screw and fix SSD

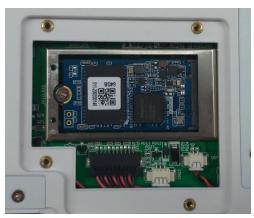

3. Screw and fix the shielding case.

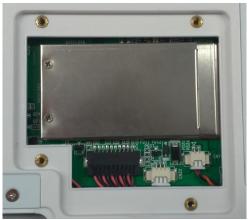

4. Close the SDD compartment cover.

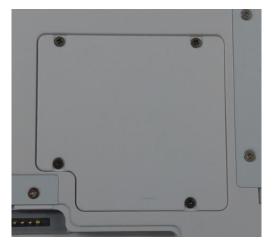

# Removing SSD

1. Open the SSD compartment cover.

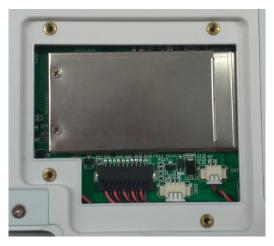

2. Unscrew and remove the shielding case

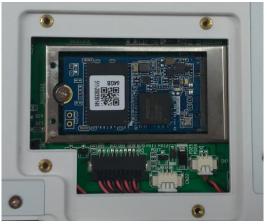

3. Unscrew and remove SSD from the slot.

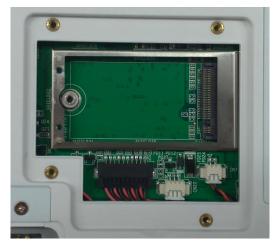

4. Close and screw the SSD card compartment cover.

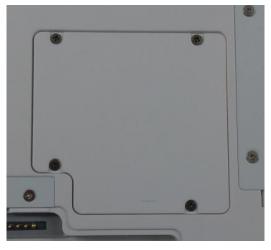